# Introduction to Cognitive Robotics

Module 10: Using Turtlesim with CRAM Lecture 9: Writing high-level plans for TurtleSim

www.cognitiverobotics.net

# The CRAM Beginner Tutorials

Based on CRAM tutorials http://cram-system.org/tutorials

Based on Writing plans for the TurtleSim http://cram-system.org/tutorials/beginner/high\_level\_plans

#### Designators: Actions vs Motions

- Motion designators are used to represent motions of the robot, e.g. moving an arm or driving
- Action designators are used to describe abstract, i.e. high-level, plans, e.g. tidying up a room

Designators: Actions vs Motions

The perform function handles action designators and motion designators differently

- Both are first referenced
- Motion designators are executed by passing them to a matching process module
- Action designators are executed by
	- Looking up a function **with the same name as the resolved designator**
	- The rest of the designator is passed as arguments to the function

Designators: Actions vs Motions

- Let's take an example designator (desig:an action (type tidying-up) (what the-room))
- This could be resolved to something like (tidy-up the-room)
- So there has to be a function tidy-up which takes one parameter the-room for perform to be able to execute the designator
- Action designators can optionally contain a goal-key which would be checked to see if the goal has already been achieved in which case the action doesn't have to be performed

We won't address this here

#### A plan to draw a house

- Let's implement a plan to draw a house with the turtle's pen
- We already have all the low-level functions necessary to achieve this
- Now we need to define action designators for this plan
	- A house consists of some rectangles and a triangle for the roof
	- We will define a plan to draw the simple shapes by tracing out a set of vertices
	- We will define a higher level plan to draw the house by using the plan to draw simple shapes

A plan to draw a house

- We will put the shape drawing plan in action-designators.lisp
- We will put the house-drawing plan in high-level-plans.lisp

#### Defining the action designators

As before, when developing new code, we need to

- [Update the dependencies in package.xml) < We don't need to do this as there are no new packages being used
- Update the dependencies in cram-my-beginner-tutorial.asd < We need to do this because we are going
- (Update the dependencies in package.lisp)  $\leftarrow$
- Add the new code to action-designators.lisp
- Add the new code to high-level-plans.lisp
- Test the code
- We don't need to do this as there are no new packages being used
- We will place the new code is separate Lisp files

to put the new code in separate files

Defining the action designators

Update the ASDF dependencies

Make sure you are in the cram\_my\_beginner\_tutorial sub-directory

~\$ cd ~/workspace/ros/src/cram\_my\_beginner\_tutorial ~/workspace/ros/src/cram\_my\_beginner\_tutorial\$

Defining the action designators

Update the ASDF dependencies

Edit cram-my-beginner-tutorial.asd

~/workspace/ros/src/cram\_my\_beginner\_tutorial\$ emacs cram-my-beginner-tutorial.asd

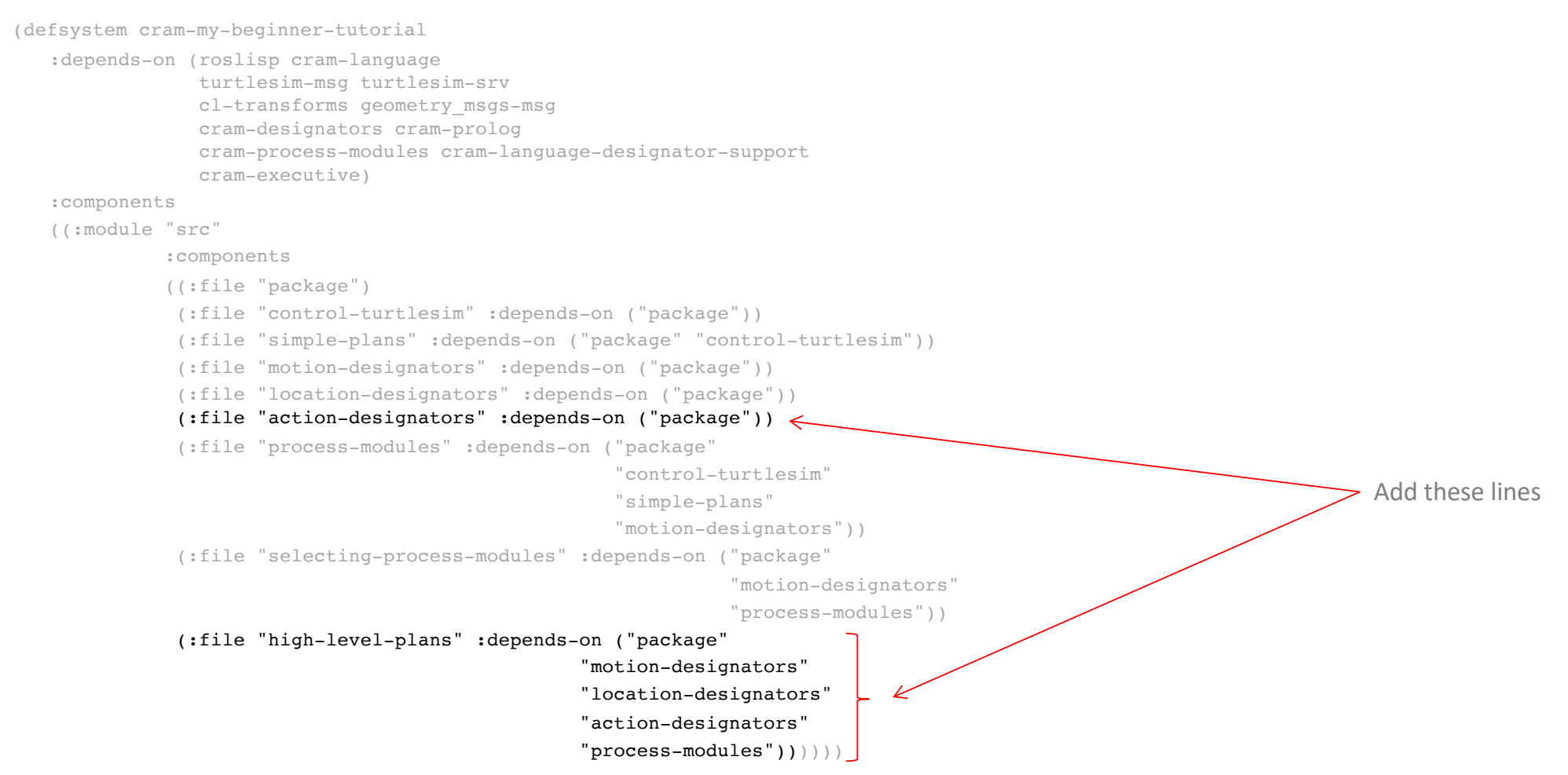

Defining inference rules for the action designators

Create a new Lisp file for the action designators code:

Make sure you are in the cram\_my\_beginner\_tutorial/src sub-directory

~\$ cd ~/workspace/ros/src/cram\_my\_beginner\_tutorial/src ~/workspace/ros/src/cram\_my\_beginner\_tutorial/src\$

Defining inference rules for the action designators

Create a new Lisp file for the action designators code:

Edit action-designators.lisp

~/workspace/ros/src/cram\_my\_beginner\_tutorial/src\$ emacs action-designators.lisp

Defining inference rules for the action designators

Create a new Lisp file for the action designators code:

Edit action-designators.lisp

Copy and paste the code from the following slide

```
(in-package :tut)
```

```
(defun get-shape-vertices (type &rest parameters)
  (with-fields (x y)
     (value *turtle-pose*)
   (ecase type
     (:triangle
      (let ((base-width (first parameters))
             (height (second parameters)))
        (list
         (list (+ x base-width) y 0)
         (list (+ x / (float base-width) 2)) (+ y height) 0)(list x y 0))))
     (:rectangle
       (let ((width (first parameters))
             (height (second parameters)))
        (list
         (list (+ x width) y 0)
          (list (+ x width) (+ y height) 0)
          (list x (+ y height) 0)
          (list x y 0))))(def-fact-group turtle-action-designators (action-grounding)
  (<- (desig:action-grounding ?desig (draw-house))
   (desig-prop ?desig (:type :drawing))
   (desig-prop ?desig (:shape :house)))
  (<- (desig:action-grounding ?desig (draw-simple-shape ?vertices))
   (desig-prop ?desig (:type :drawing))
   (desig-prop ?desig (:shape :rectangle))
   (desig-prop ?desig (:width ?width))
   (desig-prop ?desig (:height ?height))
   (lisp-fun get-shape-vertices :rectangle ?width ?height ?vertices))
  (<- (desig:action-grounding ?desig (draw-simple-shape ?vertices))
   (desig-prop ?desig (:type :drawing))
   (desig-prop ?desig (:shape :triangle))
   (desig-prop ?desig (:base-width ?base-width))
   (desig-prop ?desig (:height ?height))
   (lisp-fun get-shape-vertices :triangle ?base-width ?height ?vertices))
```

```
(<- (desig:action-grounding ?desig (navigate ?target))
 (desig-prop ?desig (:type :navigating))
 (desig-prop ?desig (:target ?target))))
```
(in-package :tut)

```
(defun get-shape-vertices (type &rest parameters) \leftarrow(with-fields (x y)
      (value *turtle-pose*)
    (ecase type
     (:triangle
       (let ((base-width (first parameters))
             (height (second parameters)))
        (list
         (list (+ x base-width) y 0)
         (list (+ x / (float base-width) 2)) (+ y height) 0)(list x y 0))))
      (:rectangle
      (let ((width (first parameters))
             (height (second parameters)))
        (list
         (list (+ x width) y 0)
         (list (+ x width) (+ y height) 0)
         (list x (+ y height) 0)
          (list x y 0))))(def-fact-group turtle-action-designators (action-grounding)
  (<- (desig:action-grounding ?desig (draw-house))
   (desig-prop ?desig (:type :drawing))
   (desig-prop ?desig (:shape :house)))
  (<- (desig:action-grounding ?desig (draw-simple-shape ?vertices))
   (desig-prop ?desig (:type :drawing))
   (desig-prop ?desig (:shape :rectangle))
   (desig-prop ?desig (:width ?width))
   (desig-prop ?desig (:height ?height))
   (lisp-fun get-shape-vertices :rectangle ?width ?height ?vertices))
  (<- (desig:action-grounding ?desig (draw-simple-shape ?vertices))
   (desig-prop ?desig (:type :drawing))
   (desig-prop ?desig (:shape :triangle))
   (desig-prop ?desig (:base-width ?base-width))
   (desig-prop ?desig (:height ?height))
   (lisp-fun get-shape-vertices :triangle ?base-width ?height ?vertices))
  (<- (desig:action-grounding ?desig (navigate ?target))
                                                       \longrightarrow A function to return a list of vertices for the draw-simple-shape plan to trace
                                                           The &rest parameters means that when the function is called the parameters parameter is set to a list of all the 
                                                           remaining arguments, in this case all the arguments after the first one for the parameter type (see Graham 1996, p. 102)
                                                            The function uses the current position of the turtle to calculate the coordinates of these vertices
                                                                                       Select the draw-simple-shape process module when the action designator has type :drawing , shape 
                                                                                       :triangle. base-width is bound to ?base-width and height is bound to :height, which are then 
                                                                                       used, along with : triangle as arguments in the call to get-shape-vertices (which, in turn, returns
                                                                                        the list of vertex coordinates)
```
(desig-prop ?desig (:type :navigating)) (desig-prop ?desig (:target ?target))))

#### (in-package :tut)

```
(defun get-shape-vertices (type &rest parameters)
  (with-fields (x y)
     (value *turtle-pose*)
    (ecase type
     (:triangle
       (let ((base-width (first parameters))
             (height (second parameters)))
        (list
         (list (+ x base-width) y 0)
          (list (+ x / (float base-width) 2)) (+ y height) 0)(list x y 0))))
     (:rectangle
       (let ((width (first parameters))
             (height (second parameters)))
        (list
         (list (+ x width) y 0)
          (list (+ x width) (+ y height) 0)
          (list x (+ y height) 0)
          (list x y 0)))))(def-fact-group turtle-action-designators (action-grounding)
  (<- (desig:action-grounding ?desig (draw-house))
   (desig-prop ?desig (:type :drawing))
   (desig-prop ?desig (:shape :house)))
  (<- (desig:action-grounding ?desig (draw-simple-shape ?vertices))
   (desig-prop ?desig (:type :drawing))
   (desig-prop ?desig (:shape :rectangle))
   (desig-prop ?desig (:width ?width))
   (desig-prop ?desig (:height ?height))
   (lisp-fun get-shape-vertices :rectangle ?width ?height ?vertices))
  (<- (desig:action-grounding ?desig (draw-simple-shape ?vertices))
   (desig-prop ?desig (:type :drawing))
   (desig-prop ?desig (:shape :triangle))
   (desig-prop ?desig (:base-width ?base-width))
   (desig-prop ?desig (:height ?height))
   (lisp-fun get-shape-vertices :triangle ?base-width ?height ?vertices))
  (<- (desig:action-grounding ?desig (navigate ?target))
   (desig-prop ?desig (:type :navigating))
   (desig-prop ?desig (:target ?target))))
                                                                              Coordinates for the triangle
                                                                              Coordinates for the rectangle
```

```
(in-package :tut)
```

```
(defun get-shape-vertices (type &rest parameters)
  (with-fields (x y)
     (value *turtle-pose*)
    (ecase type
     (:triangle
       (let ((base-width (first parameters))
             (height (second parameters)))
        (list
         (list (+ x base-width) y 0)
         (list (+ x / (float base-width) 2)) (+ y height) 0)(list x y 0))))
     (:rectangle
       (let ((width (first parameters))
             (height (second parameters)))
        (list
         (list (+ x width) y 0)
         (list (+ x width) (+ y height) 0)
         (list x (+ y height) 0)
          (list x y 0))))(def-fact-group turtle-action-designators (action-grounding)
  (<- (desig:action-grounding ?desig (draw-house))
   (desig-prop ?desig (:type :drawing))
   (desig-prop ?desig (:shape :house)))
  (<- (desig:action-grounding ?desig (draw-simple-shape ?vertices))
   (desig-prop ?desig (:type :drawing))
   (desig-prop ?desig (:shape :rectangle))
   (desig-prop ?desig (:width ?width))
   (desig-prop ?desig (:height ?height))
   (lisp-fun get-shape-vertices :rectangle ?width ?height ?vertices))
  (<- (desig:action-grounding ?desig (draw-simple-shape ?vertices))
   (desig-prop ?desig (:type :drawing))
   (desig-prop ?desig (:shape :triangle))
   (desig-prop ?desig (:base-width ?base-width))
   (desig-prop ?desig (:height ?height))
   (lisp-fun get-shape-vertices :triangle ?base-width ?height ?vertices))
  (<- (desig:action-grounding ?desig (navigate ?target))
   (desig-prop ?desig (:type :navigating))
   (desig-prop ?desig (:target ?target))))
                                                   Select the draw-house function when the action designator has type :drawing and shape :house
```

```
(in-package :tut)
```

```
(defun get-shape-vertices (type &rest parameters)
  (with-fields (x y)
     (value *turtle-pose*)
    (ecase type
     (:triangle
       (let ((base-width (first parameters))
             (height (second parameters)))
         (list
         (list (+ x base-width) y 0)
          (list (+ x / (float base-width) 2)) (+ y height) 0)(list x y 0))))
      (:rectangle
       (let ((width (first parameters))
             (height (second parameters)))
        (list
         (list (+ x width) y 0)
          (list (+ x width) (+ y height) 0)
          (list x (+ y height) 0)
          (list x y 0)))))
(def-fact-group turtle-action-designators (action-grounding)
  (<- (desig:action-grounding ?desig (draw-house))
   (desig-prop ?desig (:type :drawing))
   (desig-prop ?desig (:shape :house)))
  (<- (desig:action-grounding ?desig (draw-simple-shape ?vertices))
   (desig-prop ?desig (:type :drawing))
                                                                                     Select the draw-simple-shape function when the action designator has type :drawing and shape is 
   (desig-prop ?desig (:shape :rectangle))
                                                                                    -: rectangle. width is bound to ?width and height is bound to ?height, which are then used, along
                                                                            \leftarrow(desig-prop ?desig (:width ?width))
                                                                                     with : rectangle, as arguments in the call to get-shape-vertices (which, in turn, returns the list of
   (desig-prop ?desig (:height ?height))
                                                                                     vertex coordinates)(lisp-fun get-shape-vertices :rectangle ?width ?height ?vertices))
  (<- (desig:action-grounding ?desig (draw-simple-shape ?vertices))
   (desig-prop ?desig (:type :drawing))
   (desig-prop ?desig (:shape :triangle))
   (desig-prop ?desig (:base-width ?base-width))
   (desig-prop ?desig (:height ?height))
   (lisp-fun get-shape-vertices :triangle ?base-width ?height ?vertices))
  (<- (desig:action-grounding ?desig (navigate ?target))
   (desig-prop ?desig (:type :navigating))
   (desig-prop ?desig (:target ?target))))
```

```
(in-package :tut)
```

```
(defun get-shape-vertices (type &rest parameters)
  (with-fields (x y)
     (value *turtle-pose*)
    (ecase type
     (:triangle
       (let ((base-width (first parameters))
             (height (second parameters)))
        (list
         (list (+ x base-width) y 0)
          (list (+ x / (float base-width) 2)) (+ y height) 0)(list x y 0))))
      (:rectangle
       (let ((width (first parameters))
             (height (second parameters)))
        (list
          (list (+ x width) y 0)
          (list (+ x width) (+ y height) 0)
          (list x (+ y height) 0)
          (list x y 0)))))
(def-fact-group turtle-action-designators (action-grounding)
  (<- (desig:action-grounding ?desig (draw-house))
   (desig-prop ?desig (:type :drawing))
   (desig-prop ?desig (:shape :house)))
  (<- (desig:action-grounding ?desig (draw-simple-shape ?vertices))
   (desig-prop ?desig (:type :drawing))
   (desig-prop ?desig (:shape :rectangle))
   (desig-prop ?desig (:width ?width))
   (desig-prop ?desig (:height ?height))
   (lisp-fun get-shape-vertices :rectangle ?width ?height ?vertices))
  (<- (desig:action-grounding ?desig (draw-simple-shape ?vertices))
   (desig-prop ?desig (:type :drawing))
                                                                                        Select the draw-simple-shape function when the action designator has type :drawing and shape 
   (desig-prop ?desig (:shape :triangle))
                                                                                     is :triangle. base-width is bound to ?base-width and height is bound to ?height, which
                                                                              \leftarrow(desig-prop ?desig (:base-width ?base-width))
                                                                                       are then used, along with : triangle, as arguments in the call to get-shape-vertices (which, in
   (desig-prop ?desig (:height ?height))
   (lisp-fun get-shape-vertices :triangle ?base-width ?height ?vertices))
                                                                                       turn, returns the list of vertex coordinates)(<- (desig:action-grounding ?desig (navigate ?target))
   (desig-prop ?desig (:type :navigating))
```
(desig-prop ?desig (:target ?target))))

```
(in-package :tut)
```

```
(defun get-shape-vertices (type &rest parameters)
  (with-fields (x y)
     (value *turtle-pose*)
    (ecase type
     (:triangle
      (let ((base-width (first parameters))
             (height (second parameters)))
         (list
         (list (+ x base-width) y 0)
          (list (+ x / (float base-width) 2)) (+ y height) 0)(list x y 0))))
     (:rectangle
       (let ((width (first parameters))
             (height (second parameters)))
        (list
          (list (+ x width) y 0)
          (list (+ x width) (+ y height) 0)
          (list x (+ y height) 0)
          (list x y 0)))))
(def-fact-group turtle-action-designators (action-grounding)
  (<- (desig:action-grounding ?desig (draw-house))
   (desig-prop ?desig (:type :drawing))
   (desig-prop ?desig (:shape :house)))
  (<- (desig:action-grounding ?desig (draw-simple-shape ?vertices))
   (desig-prop ?desig (:type :drawing))
   (desig-prop ?desig (:shape :rectangle))
   (desig-prop ?desig (:width ?width))
   (desig-prop ?desig (:height ?height))
   (lisp-fun get-shape-vertices :rectangle ?width ?height ?vertices))
  (<- (desig:action-grounding ?desig (draw-simple-shape ?vertices))
   (desig-prop ?desig (:type :drawing))
   (desig-prop ?desig (:shape :triangle))
   (desig-prop ?desig (:base-width ?base-width))
   (desig-prop ?desig (:height ?height))
   (lisp-fun get-shape-vertices :triangle ?base-width ?height ?vertices))
```

```
(<- (desig:action-grounding ?desig (navigate ?target))
 (desig-prop ?desig (:type :navigating))
 (desig-prop ?desig (:target ?target))))
```
Select the navigate function when the action designator has type :navigating and target is bound to ?target so that the designator simply resolves to a call to navigate using the argument

 $\longleftarrow$ 

```
(defun get-shape-vertices (type &rest parameters)
  (with-fields (x y)
     (value *turtle-pose*)
    (ecase type
     (:triangle
       (let ((base-width (first parameters))
             (height (second parameters)))
        (list
         (list (+ x base-width) y 0)
          (list (+ x / (float base-width) 2)) (+ y height) 0)(list x y 0))))
     (:rectangle
       (let ((width (first parameters))
             (height (second parameters)))
        (list
         (list (+ x width) y 0)
          (list (+ x width) (+ y height) 0)
          (list x (+ y height) 0)
          (list x y 0))))))
```
(def-fact-group turtle-action-designators (action-grounding)

```
(<- (desig:action-grounding ?desig (draw-house))
 (desig-prop ?desig (:type :drawing))
 (desig-prop ?desig (:shape :house)))
```
(<- (desig:action-grounding ?desig (draw-simple-shape ?vertices))

(desig-prop ?desig (:type :drawing))

(desig-prop ?desig (:shape :rectangle))

(desig-prop ?desig (:width ?width))

(desig-prop ?desig (:height ?height))

(lisp-fun get-shape-vertices :rectangle ?width ?height ?vertiees))

(<- (desig:action-grounding ?desig (draw-simple-shape ?vertices)) (desig-prop ?desig (:type :drawing)) (desig-prop ?desig (:shape :triangle)) (desig-prop ?desig (:base-width ?base-width)) (desig-prop ?desig (:height ?height)) (lisp-fun get-shape-vertices :triangle ?base-width ?height ?vertices))

(<- (desig:action-grounding ?desig (navigate ?target)) (desig-prop ?desig (:type :navigating)) (desig-prop ?desig (:target ?target))))

We have yet to define these three functions

draw-house draw-simple-shape navigate

Defining the action designators

Now, let's experiment with this code

First, we need to make sure a ROS master is running

If you have not already done it, open a terminal and enter

~\$ roscore

Defining the action designators

Now, start turtlesim

Open a new terminal and enter

~\$ rosrun turtlesim turtlesim\_node

This is what you should see

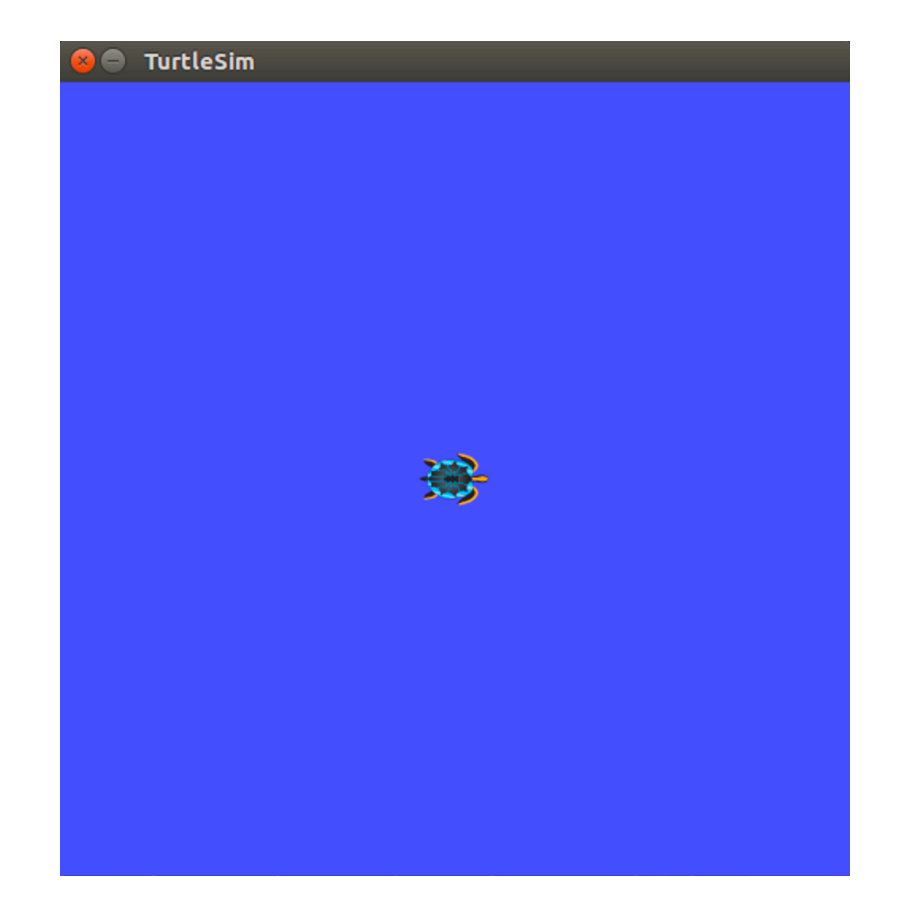

Launch the Lisp REPL

Open a new terminal and enter ~/workspace/ros\$ roslisp\_repl

Load the system

CL-USER> (ros-load:load-system "cram\_my\_beginner\_tutorial" :cram-my-beginner-tutorial)

Switch to the package

CL-USER> (in-package :tut) TUT>

Start a ROS node TUT> (start-ros-node "turtle1") [(ROSLISP TOP) INFO] 1292688669.674: Node name is turtle1 [(ROSLISP TOP) INFO] 1292688669.687: Namespace is / [(ROSLISP TOP) INFO] 1292688669.688: Params are NIL [(ROSLISP TOP) INFO] 1292688669.689: Remappings are: [(ROSLISP TOP) INFO] 1292688669.691: master URI is 127.0.0.1:11311 [(ROSLISP TOP) INFO] 1292688670.875: Node startup complete The name doesn't matter

Call the function to perform the initialization

TUT> (init-ros-turtle "turtle1")

Use turtle1 ... remember, this forms the prefix on the topic names This is the name of the first turtle that turtlesim spawns

Defining inference rules for the action designators

Now, let try to create and resolve some example designators

TUT> (reference (desig:an action (type drawing) (shape rectangle) (width 5) (height 4))) (DRAW-SIMPLE-SHAPE ((10.544444561004639d0 5.544444561004639d0 0) (10.544444561004639d0 9.544444561004639d0 0) (5.544444561004639d0 9.544444561004639d0 0) (5.544444561004639d0 5.544444561004639d0 0))) TUT> (reference (desig:an action (type drawing) (shape house))) (DRAW-HOUSE)

Writing the plans

Create a new Lisp file for the action designators code:

Make sure you are in the cram\_my\_beginner\_tutorial/src sub-directory

~\$ cd ~/workspace/ros/src/cram\_my\_beginner\_tutorial/src ~/workspace/ros/src/cram\_my\_beginner\_tutorial/src\$

Writing the plans

Create a new Lisp file for the action designators code:

Edit high-level-plans.lisp

~/workspace/ros/src/cram\_my\_beginner\_tutorial/src\$ emacs high-level-plans.lisp

Writing the plans

Create a new Lisp file for the action designators code:

Edit high-level-plans.lisp

Copy and paste the code from the following slide

This code contains the code for the three functions that match the resolved action designator

draw-house draw-simple-shape navigate

```
(in-package :tut)
(defun draw-house ()
  (with-fields (x y)
      (value *turtle-pose*)
    (exe:perform (an action (type drawing) (shape rectangle) (width 5) (height 4.5)))
Draw the walls (by resolving an action designator and 
    (navigate-without-pen (list (+ x 3) y 0))
    (exe:perform (an action (type drawing) (shape rectangle) (width 1) (height 2.5))) \longleftarrow Draw the door
    (navigate-without-pen (list (+ x 0.5) (+ y 2) 0))(exe:perform (an action (type drawing) (shape rectangle) (width 1) (height 1))) < Draw the window
    (navigate-without-pen (list x (+ y 4.5) 0))(exe:perform (an action (type drawing) (shape triangle) (base-width 5) (height 4))))) \longleftarrow Draw the roof
(defun draw-simple-shape (vertices)
  (mapcar
   (lambda (?v)
     (exe:perform (an action (type navigating) (target ?v))))
   vertices))
(defun navigate-without-pen (?target)
  (exe:perform (a motion (type setting-pen) (off 1)))
  (exe:perform (an action (type navigating) (target ?target)))
  (exe:perform (a motion (type setting-pen) (off 0))))
(defun navigate (?v)
  (exe:perform (a motion (type moving) (goal ?v))))
                                The draw-house function performs four actions, i.e. executes four process modules by resolving four action designators,
                                one for the house walls, one for the door, one for the window, and one for the roof
                                                                                                     calling the draw-simple-shape function)
```

```
(in-package :tut)
(defun draw-house ()
  (with-fields (x y)
      (value *turtle-pose*)
    (exe:perform (an action (type drawing) (shape rectangle) (width 5) (height 4.5)))
    (navigate-without-pen _ dlist (+ x 3) y 0))(exe:perform (an action (type drawing) (shape rectangle) (width 1) (height 2.5)))
    (navigate-without-pen {allist} (\star x 0.5) (+ y 2) 0))
    (exe:perform (an action (type drawing) (shape rectangle) (width 1) (height 1)))
    (navigate-without-pen _{4}list x \rightarrow ( 4.5) 0))
    (exe:perform (an action (type drawing) (shape triangle) (base-width 5) (height 4)))))
(defun draw-simple-shape (vertices)
  (mapcar
   (lambda (?v)
     (exe:perform (an action (type navigating) (target ?v))))
   vertices))
(defun navigate-without-pen (?target)
  (exe:perform (a motion (type setting-pen) (off 1)))
  (exe:perform (an action (type navigating) (target ?target)))
  (exe:perform (a motion (type setting-pen) (off 0))))
                                                                              The navigate-without-pen function is a "helper" function.
                                                                             It moves the turtle to the start position for the next part of the drawing..
                                                                              It uses the navigate plan (by resolving an action designator of type navigating) to do this
```
(defun navigate (?v)

```
(exe:perform (a motion (type moving) (goal ?v))))
```

```
(in-package :tut)
(defun draw-house ()
  (with-fields (x y)
      (value *turtle-pose*)
    (exe:perform (an action (type drawing) (shape rectangle) (width 5) (height (4.5))) < Draw the walls
    (navigate-without-pen (list (+ x 3) y 0))
    (exe:perform (an action (type drawing) (shape rectangle) (width 1) (height 2.5))) \longleftarrow Draw the door
    (navigate-without-pen (list (+ x 0.5) (+ y 2) 0))(exe:perform (an action (type drawing) (shape rectangle) (width 1) (height 1))) < Draw the window
    (navigate-without-pen (list x (+ y 4.5) 0))(exe:perform (an action (type drawing) (shape triangle) (base-width 5) (height 4))))) \longleftarrow Draw the roof
(defun draw-simple-shape (vertices)
  (mapcar
   (lambda (?v)
     (exe:perform (an action (type navigating) (target ?v))))
   vertices))
(defun navigate-without-pen (?target)
  (exe:perform (a motion (type setting-pen) (off 1)))
  (exe:perform (an action (type navigating) (target ?target)))
  (exe:perform (a motion (type setting-pen) (off 0))))
(defun navigate (?v)
  (exe:perform (a motion (type moving) (goal ?v)))The draw-simple-shape uses the mapcar function to call a function for each element of a list,
                                                                         i.e., each vertex in the vertices list passed as a parameter. 
                                                                         It does this by evaluating the lambda expression (think of it as an unnamed function)
                                                                         The lambda expression has a parameter 2v (the goal position) and a body comprising one expression
                                                                         to perform some process module that is identified by resolving the action designator.
                                                                         This action designator is of type navigating with a target ?v so it resolved by calling navigate 
                                                                         to navigate the turtle to the goal position specified by ?v.
                                                                         Refer back to the inference rules in action-designators.lisp
```

```
(in-package :tut)
(defun draw-house ()
  (with-fields (x y)
      (value *turtle-pose*)
    (exe:perform (an action (type drawing) (shape rectangle) (width 5) (height (4.5))) < Draw the walls
    (navigate-without-pen (list (+ x 3) y 0))
    (exe:perform (an action (type drawing) (shape rectangle) (width 1) (height 2.5))) \longleftarrow Draw the door
    (navigate-without-pen (list (+ x 0.5) (+ y 2) 0))(exe:perform (an action (type drawing) (shape rectangle) (width 1) (height 1))) < Draw the window
    (navigate-without-pen (list x (+ y 4.5) 0))
    (exe:perform (an action (type drawing) (shape triangle) (base-width 5) (height 4))))) \longleftarrow Draw the roof
(defun draw-simple-shape (vertices)
  (mapcar
   (lambda (?v)
     (exe:perform (an action (type navigating) (target ?v))))
   vertices))
(defun navigate-without-pen (?target)
  (exe:perform (a motion (type setting-pen) (off 1)))
  (exe:perform (an action (type navigating) (target ?target)))
  (exe:perform (a motion (type setting-pen) (off 0))))
(defun navigate (?v)
  (exe:perform (a motion (type moving) (goal ?v))))
                                                                     There is not much in this function yet, apart from the resolution of a motion designator and the 
                                                                     execution of the associated process module
                                                                     However, we will add to it later in the section on failure handling
```
(in-package :tut)

(defun draw-house () (with-fields (x y) (value \*turtle-pose\*) (exe:perform (an action (type drawing) (shape rectangle) (width  $\frac{1}{2}$  (height 4.5)))  $(navigate-without-pen (list  $+ x 3)$  y 0)$ (exe:perform (an action (type drawing) (shape rectangle) (width 1) (height 2.5)))  $(navigate-without-pen \; \downarrow \downarrow \text{st} (+ x 0.5) (+ y 2) 0))$ (exe:perform (an action (type drawing) (shape rectangle) (width 1) (height 1))) (navigate-without-pen (list x  $(+ y 4.5) 0)$ ) (exe:perform (an action (type drawing) (shape  $\forall x$ iangle) (base-width 5) (height 4))))) (defun draw-simple-shape (vertices) (mapcar (lambda (?v) (exe:perform (an action  $(t^{c})$  navigating) (target ?v)))) vertices)) (defun navigate-without-pen (?target)  $(exe:perform (a mofi)$  (type setting-pen) (off 1))) (exe:perform (an  $x$ ction (*type navigating*) (target ?target)))  $(exe:perform (a motion (type setting-pen) (off 0))))$ (defun navigate  $(?)$ (exe:perform (a motion (type moving) (goal ?v)))) Note: we omit the desig: package namespace specification before the **a** and **an** macros

#### Test the plan

TUT> (top-level

(with-process-modules-running (turtlesim-navigation turtlesim-pen-control)

(exe:perform (an action (type drawing) (shape house)))))

(navigate-without-pen '(1 1 0)) < Make the turtle go to the bottom left first before executing the plan (to make sure there is room for the drawing)

#### Test the plan

TUT> (top-level

(with-process-modules-running (turtlesim-navigation turtlesim-pen-control) (navigate-without-pen '(1 1 0))

(exe:perform (an action (type drawing) (shape house)))))

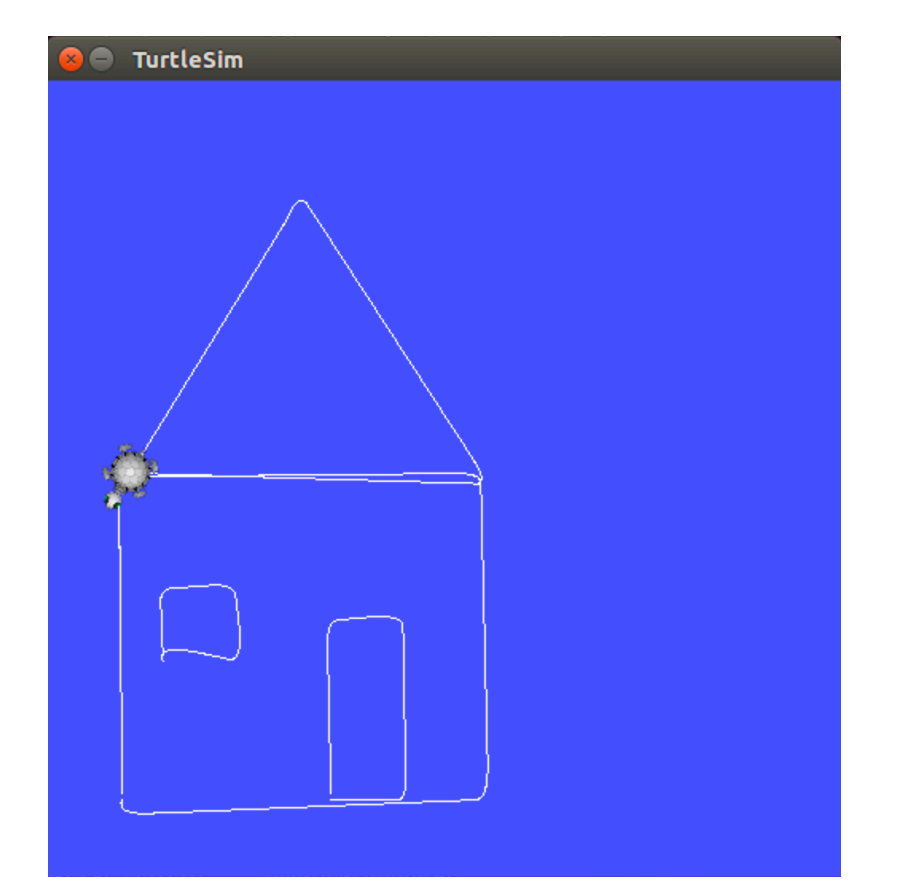

#### Test the plan ... we could also do

```
TUT> (top-level
```
(with-process-modules-running (turtlesim-navigation turtlesim-pen-control) (navigate-without-pen '(1 1 0)) (draw-house)))

> Call the function directly rather than resolving an action designator but only because it is in the body of top-level and with-process-modules-running

But this rather misses the important point that draw-house is a function associated with the resolution of an action designator

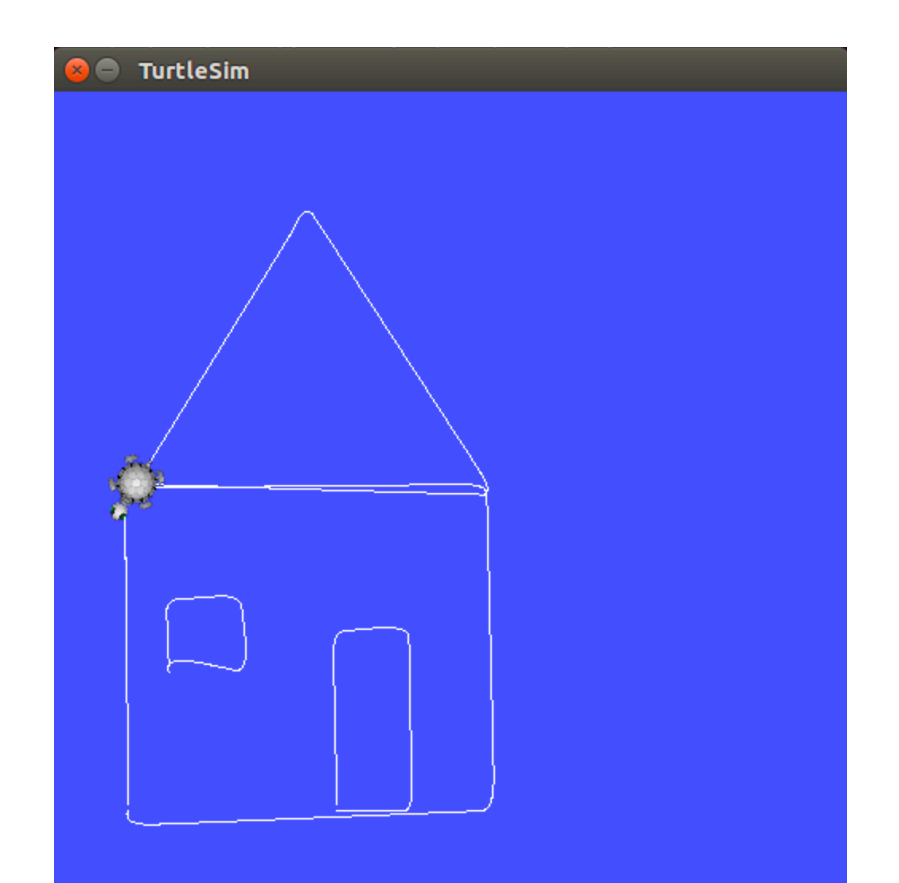

#### Test the plan

TUT> (top-level (with-process-modules-running (turtlesim-navigation turtlesim-pen-control) (navigate-without-pen '(1 1 0)) (exe:perform (an action (type drawing) (shape house))))) [(TURTLE-PROCESS-MODULES) INFO] 1503577044.541: TurtleSim pen control invoked with motion designator `#<MOTION-DESIGNATOR ((TYPE SETTING-PEN) (OFF 1)) {1008B23133}>'. [(TURTLE-PROCESS-MODULES) INFO] 1503577044.559: TurtleSim navigation invoked with motion designator `#<MOTION-DESIGNATOR ((TYPE MOVING) (GOAL  $(11)$ 0))) {1009A325A3}>'. [(TURTLE-PROCESS-MODULES) INFO] 1503577047.556: TurtleSim pen control invoked with motion designator `#<MOTION-DESIGNATOR ((TYPE SETTING-PEN) (OFF 0)) {10088E73D3}>'. [(TURTLE-PROCESS-MODULES) INFO] 1503577047.573: TurtleSim navigation invoked with motion designator `#<MOTION-DESIGNATOR ((TYPE MOVING) (GOAL (6.001096606254578d0 1.0863173007965088d0 0))) {1008E02D63}>'. [ ... ] [(TURTLE-PROCESS-MODULES) INFO] 1503577079.916: TurtleSim navigation invoked with motion designator `#<MOTION-DESIGNATOR ((TYPE

> MOVING) (GOAL (1.0146702527999878d0 5.501473426818848d0 0))) {1003C1D383}>'.

#### (T T T)

TUT>

#### Test the plan

TUT> (top-level

(with-process-modules-running (turtlesim-navigation turtlesim-pen-control) (navigate-without-pen '(1 1 0))

(exe:perform (an action (type drawing) (shape house)))))

This is the result if we replace the move-to function with one based on the divide-and-conquer algorithm we covered earlier in the course, using a threshold of 0.01 on distance

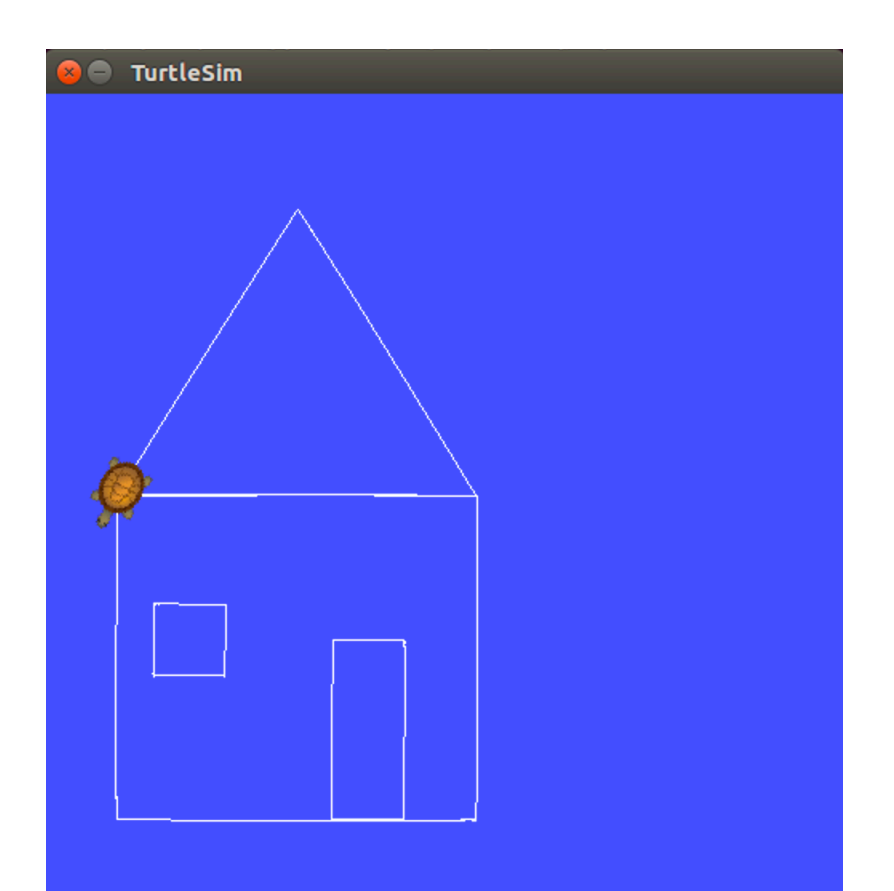

## CRAM Beginner Tutorials

Create a CRAM Package http://cram-system.org/tutorials/beginner/package\_for\_turtlesim Controlling turtlesim from CRAM http://cram-system.org/tutorials/beginner/controlling turtlesim 2 Implementing simple plans to move a turtle http://cram-system.org/tutorials/beginner/simple plans Using Prolog for reasoning http://cram-system.org/tutorials/beginner/cram\_prolog Creating motion designators for the TurtleSim http://cram-system.org/tutorials/beginner/motion designators Creating process modules http://cram-system.org/tutorials/beginner/process\_modules\_2 Automatically choosing a process module for a motion http://cram-system.org/tutorials/beginner/assigning actions 2 Using location designators with the TurtleSim http://cram-system.org/tutorials/beginner/location designators 2 Writing plans for the TurtleSim **http://cram-system.org/tutorials/beginner/high** level plans Implementing failure handling for the TurtleSim http://cram-system.org/tutorials/beginner/failure\_handling

#### Background Reading

G. Kazhoyan, Lecture notes: Robot Programming with Lisp 7. Coordinate Transformations, TF, ActionLib, slides 5-8. https://ai.uni-bremen.de/\_media/teaching/7\_more\_ros.pdf

http://wiki.ros.org/tf/Overview/Transformations

T. Rittweiler, CRAM – Design and Implementation of a Reactive Plan Language, Bachelor Thesis, Technical University of Munich, 2010. https://common-lisp.net/~trittweiler/bachelor-thesis.pdf